## **Vorgehensweise verschiedener Nutzungszonen in einem Gebäude**

Für Gebäude mit mehreren Nutzungskategorien haben Sie als BerechnerIn zwei Möglichkeiten, einen Energieausweis zu erstellen und in die Datenbank zuladen.

Grundsätzlich gilt, dass alle Nutzungen mit weniger als 250 m² Nutzfläche der Hauptnutzung untergeordnet werden, für diese ist kein eigener Energieausweis notwendig.

Für alle Nutzungen mit mehr als 250 m² kann wie folgt vorgegangen werden:

## Variante 1:

Das Gebäude wird in einzelne Nutzungskategorien geteilt und die Energieausweise für die betreffende Kubatur erstellt (siehe Abbildung – Variante 1).

Nebenflächen wie Stiegenhäuser, Lager- und Technikflächen können dabei anteilsmäßig aufgeteilt oder falls möglich, der jeweiligen Nutzung zugeordnet werden.

Alle Energieausweise werden auf die Datenbank geladen.

Variante 2:

Das Gebäude wird Kubatur mäßig als Gesamtes erfasst. Im Anschluss können daraus für alle Nutzungskategorien mit mehr als 250 m² Nettofläche Energieausweise generiert werden.

Beim Upload werden auch in diesem Fall alle Energieausweise auf dieselbe Adresse hochgeladen und ggf. auf Einhaltung der baurechtlichen Vorgaben geprüft.

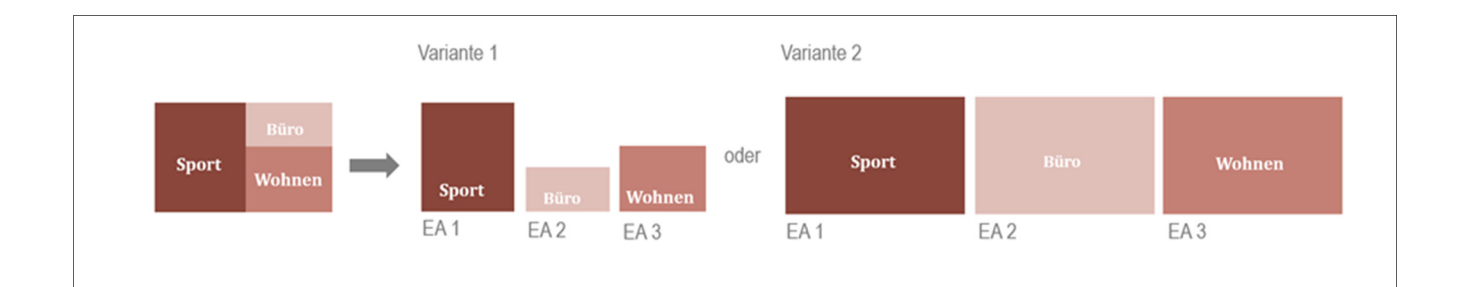

Um verschiedene Nutzungskategorien in der Energieausweisdatenbank auf eine Adress laden zu können, wählen Sie im Upload Feld "Zuordnung" das Register "neues Adressobjekt" aus und begründen die Auswahl mit einem Kommentar.

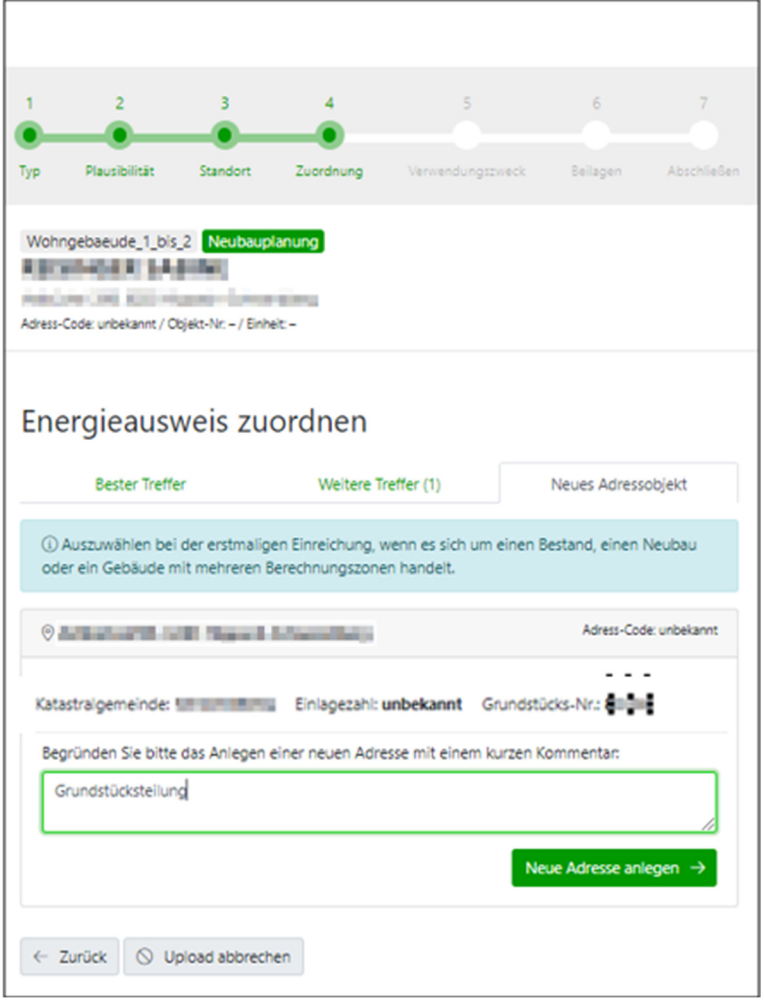

 *Siehe auch Zeus Benutzerhandbuch\_Tirol\_ Berechner Seite 24*